# **Oversikt over maskinen**

Dokumentdelenummer: 430225-091

Januar 2007

Denne håndboken beskriver de ulike maskinvarekomponentene på maskinen.

# **Innhold**

#### **[1](#page-2-0) [Komponenter](#page-2-1)**

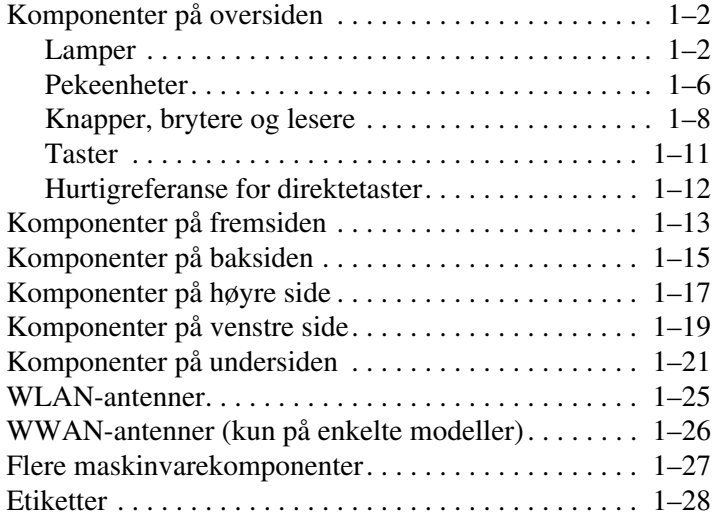

### **[2](#page-30-0) [Spesifikasjoner](#page-30-1)**

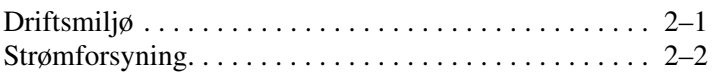

### **[Register](#page-32-0)**

**1**

# **Komponenter**

<span id="page-2-1"></span><span id="page-2-0"></span>Dette kapitlet beskriver de ulike maskinvarekomponentene på maskinen.

Slik viser du en liste over maskinvarekomponentene som er installert på maskinen:

#### 1. Velg **Start > Datamaskin > Systemegenskaper**.

2. I den venstre ruten klikker du på **Enhetsbehandling**.

Du kan også legge til maskinvare eller endre konfigurasjonen av enhetene med Enhetsbehandling.

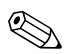

✎Hvilke komponenter som leveres sammen med maskinen, avhenger av geografisk område og av maskinmodell. Illustrasjonene i dette kapitlet viser hvor du finner de eksterne standardkomponentene som leveres sammen med de fleste maskinmodellene.

# <span id="page-3-0"></span>**Komponenter på oversiden**

### <span id="page-3-1"></span>**Lamper**

✎Bruk informasjonen i illustrasjonen som samsvarer med din Bruk III (Commodell.

<span id="page-3-2"></span>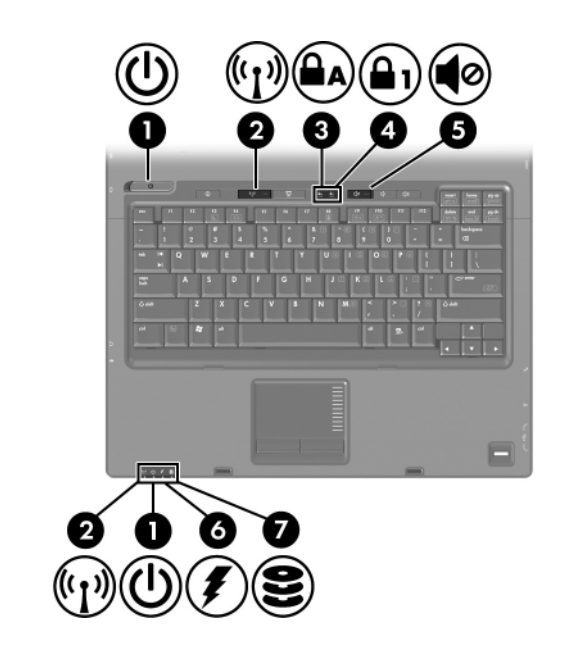

<span id="page-3-3"></span>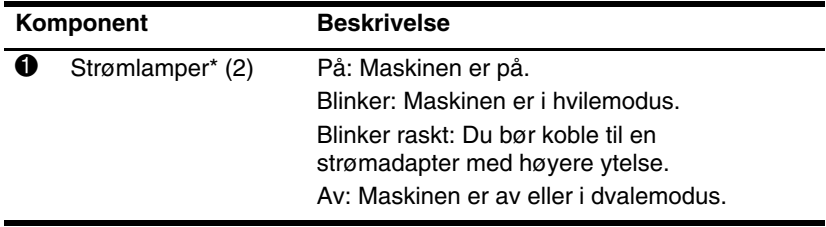

(Fortsetter)

<span id="page-4-5"></span><span id="page-4-3"></span><span id="page-4-2"></span><span id="page-4-1"></span><span id="page-4-0"></span>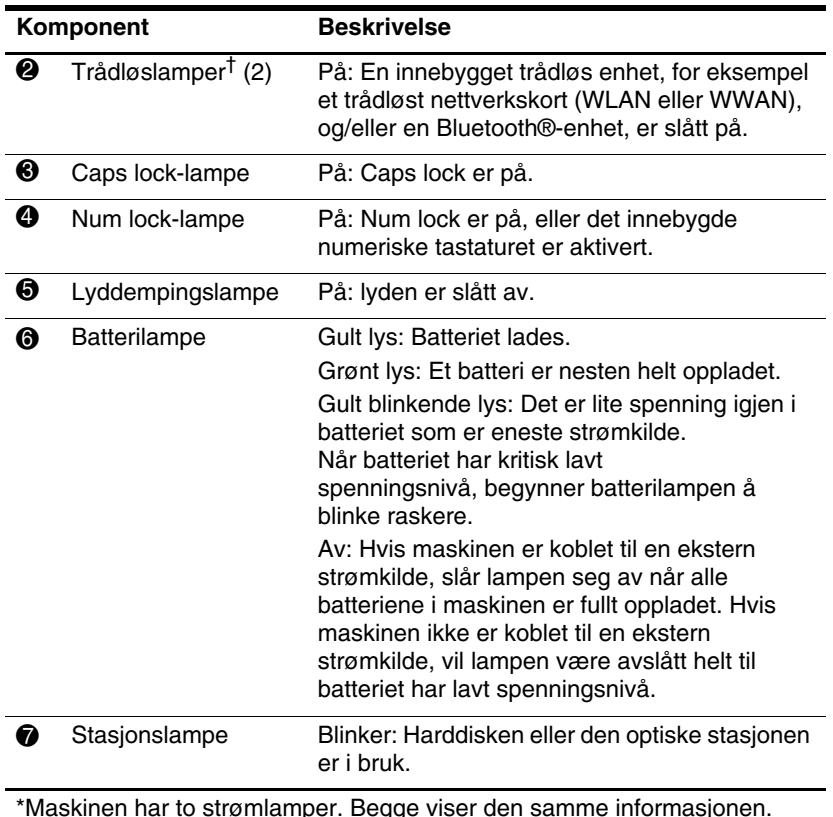

<span id="page-4-4"></span>\*Maskinen har to strømlamper. Begge viser den samme informasjonen. Lampen på strømknappen er kun synlig når skjermen er åpen. Den andre strømlampen er alltid synlig foran på maskinen.

†Maskinen har to trådløslamper. Begge viser den samme informasjonen. Lampen på trådløsknappen er kun synlig når skjermen er åpen.

Den andre trådløslampen er alltid synlig foran på maskinen.

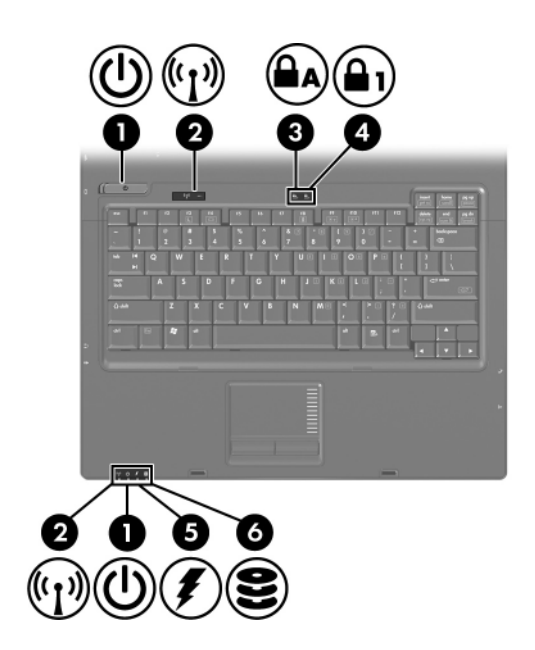

<span id="page-5-2"></span><span id="page-5-1"></span><span id="page-5-0"></span>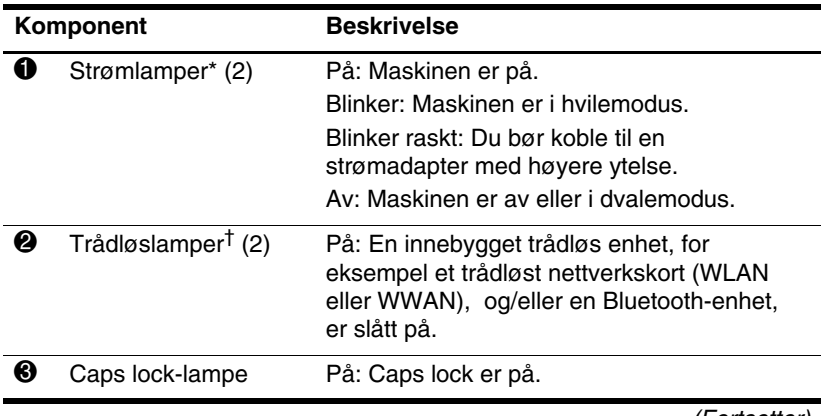

(Fortsetter)

<span id="page-6-1"></span><span id="page-6-0"></span>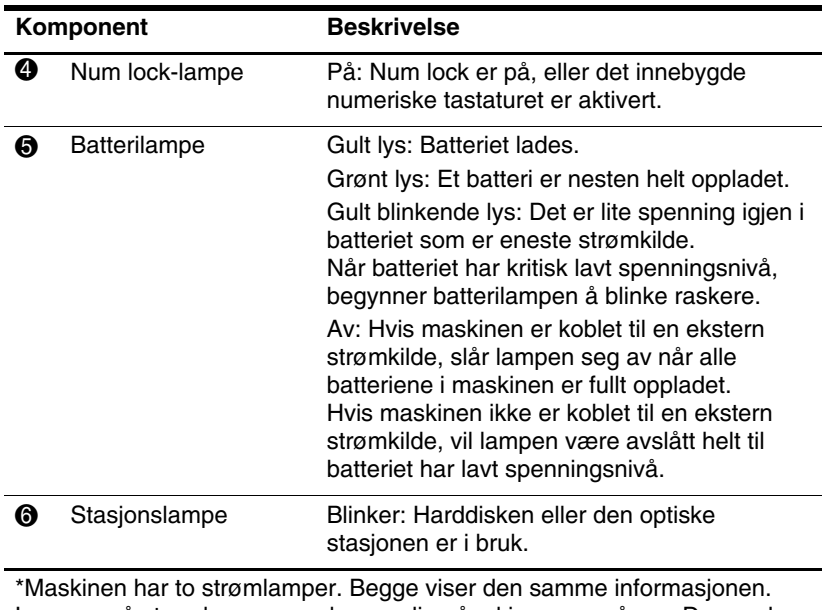

<span id="page-6-2"></span>Lampen på strømknappen er kun synlig når skjermen er åpen. Den andre strømlampen er alltid synlig foran på maskinen.

†Maskinen har to trådløslamper. Begge viser den samme informasjonen. Lampen på trådløsknappen er kun synlig når skjermen er åpen. Den andre trådløslampen er alltid synlig foran på maskinen.

### <span id="page-7-0"></span>**Pekeenheter**

### **Styrepute (kun på enkelte modeller)**

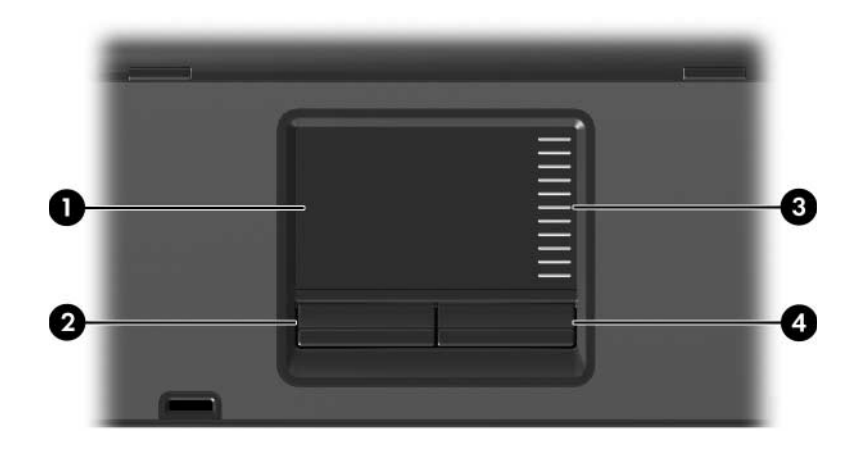

<span id="page-7-3"></span>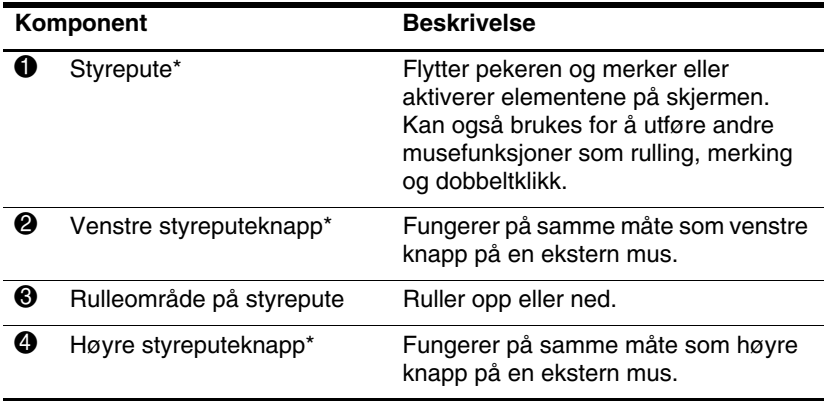

<span id="page-7-2"></span><span id="page-7-1"></span>\* Denne tabellen beskriver standardinnstillingene. For å vise eller endre innstillinger for styreputen, velger du **Start > Kontrollpanel > Maskinvare og lyd > Mus**.

### **Pekepinne (kun på enkelte modeller)**

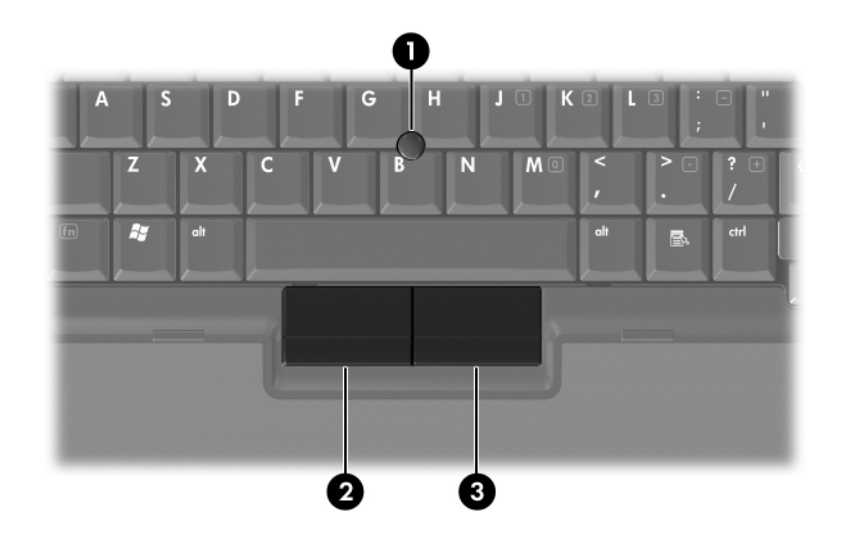

<span id="page-8-1"></span><span id="page-8-0"></span>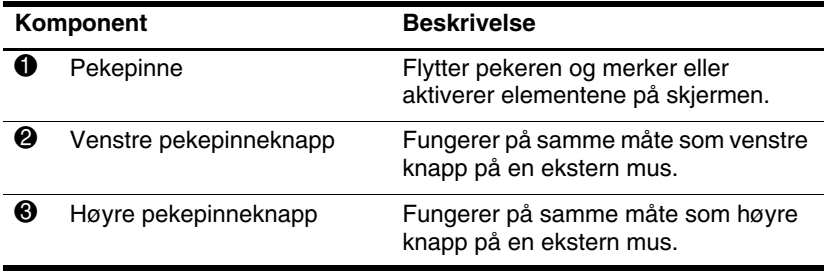

### <span id="page-9-0"></span>**Knapper, brytere og lesere**

✎Bruk informasjonen i illustrasjonen som samsvarer med din maskinmodell.

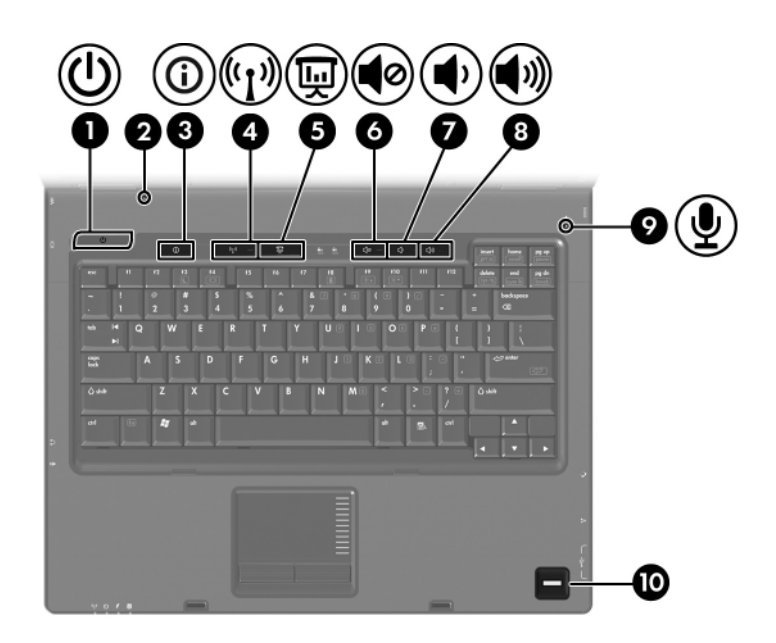

<span id="page-9-1"></span>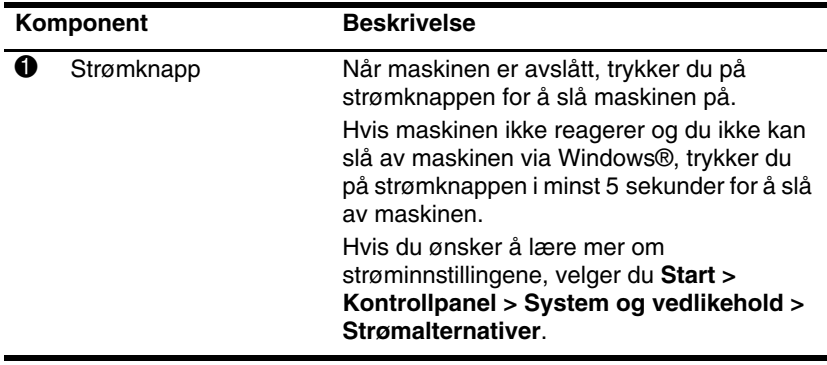

(Fortsetter)

<span id="page-10-7"></span><span id="page-10-6"></span><span id="page-10-3"></span><span id="page-10-0"></span>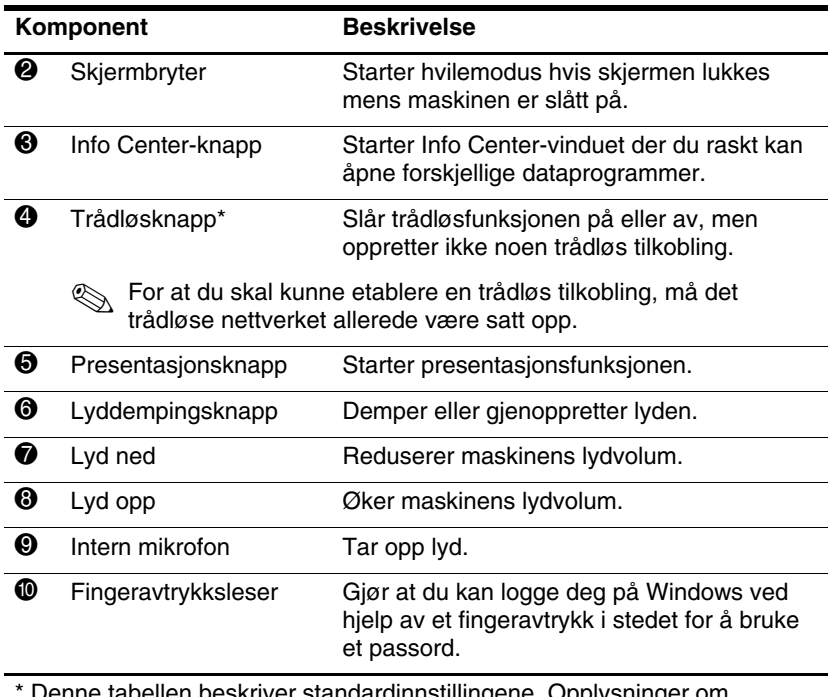

<span id="page-10-5"></span><span id="page-10-4"></span><span id="page-10-2"></span><span id="page-10-1"></span>\* Denne tabellen beskriver standardinnstillingene. Opplysninger om hvordan du endrer standardinnstillingene finner du i brukerhåndbøkene under Hjelp og støtte.

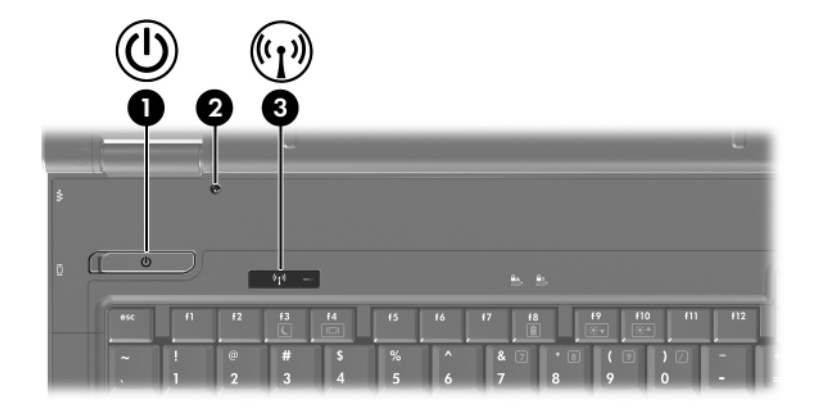

<span id="page-11-1"></span>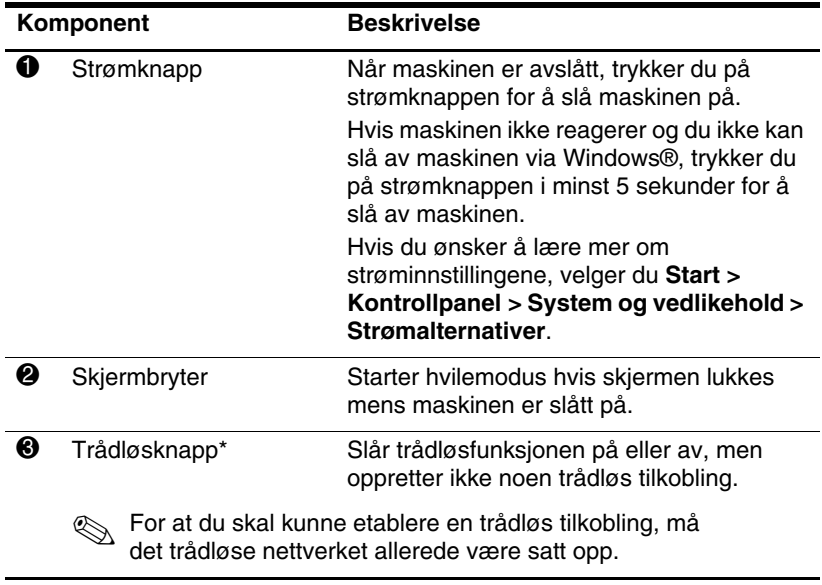

<span id="page-11-2"></span><span id="page-11-0"></span>\* Denne tabellen beskriver standardinnstillingene. Opplysninger om hvordan du endrer standardinnstillingene finner du i brukerhåndbøkene under Hjelp og støtte.

### <span id="page-12-0"></span>**Taster**

✎Utseendet på maskinen din kan avvike litt fra illustrasjonen i dette kapitlet.

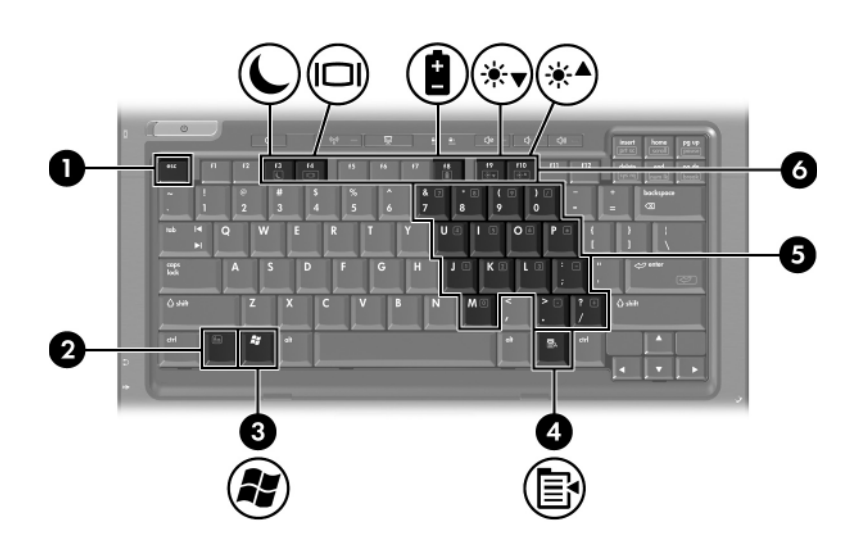

<span id="page-12-4"></span><span id="page-12-3"></span><span id="page-12-2"></span><span id="page-12-1"></span>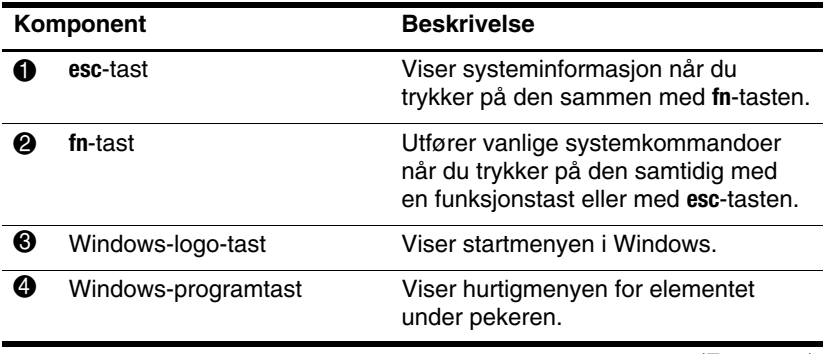

(Fortsetter)

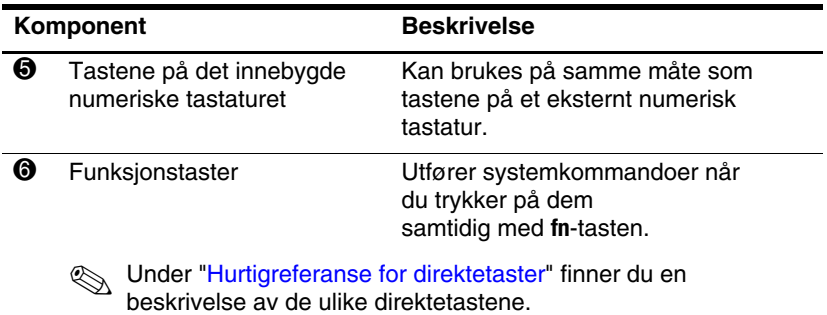

<span id="page-13-5"></span><span id="page-13-3"></span><span id="page-13-2"></span>

### <span id="page-13-0"></span>**Hurtigreferanse for direktetaster**

<span id="page-13-4"></span><span id="page-13-1"></span>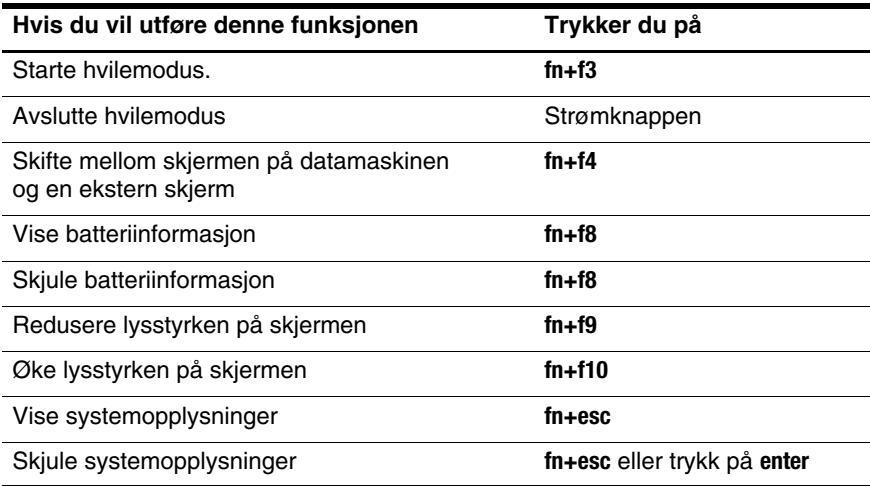

# <span id="page-14-0"></span>**Komponenter på fremsiden**

<span id="page-14-5"></span>✎Bruk informasjonen i illustrasjonen som samsvarer med din maskinmodell.

<span id="page-14-12"></span><span id="page-14-11"></span><span id="page-14-10"></span><span id="page-14-9"></span><span id="page-14-8"></span><span id="page-14-7"></span><span id="page-14-6"></span><span id="page-14-4"></span><span id="page-14-3"></span><span id="page-14-2"></span><span id="page-14-1"></span>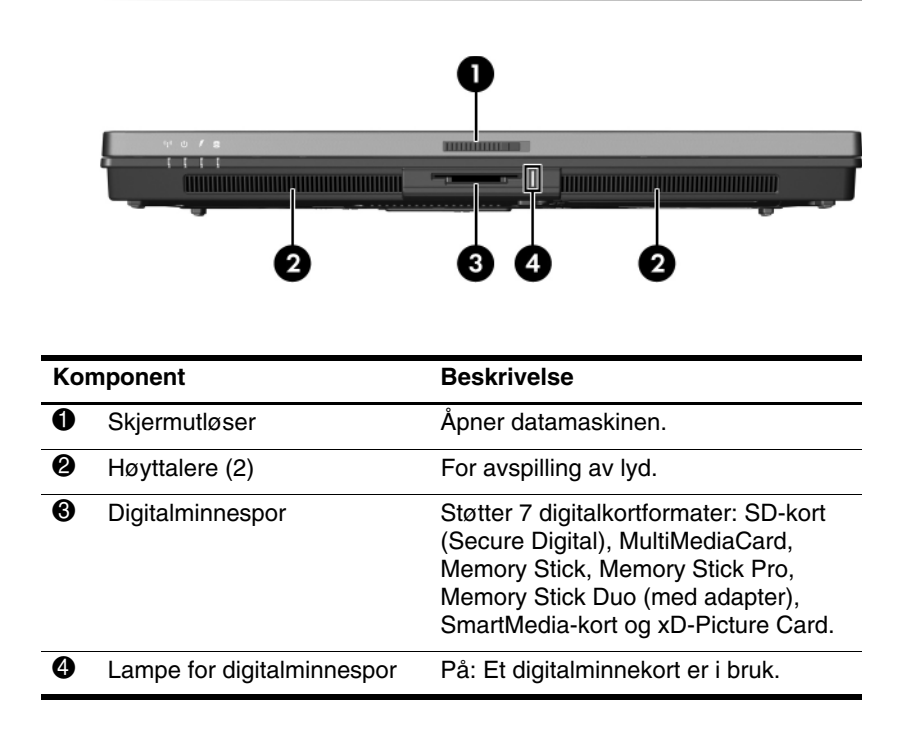

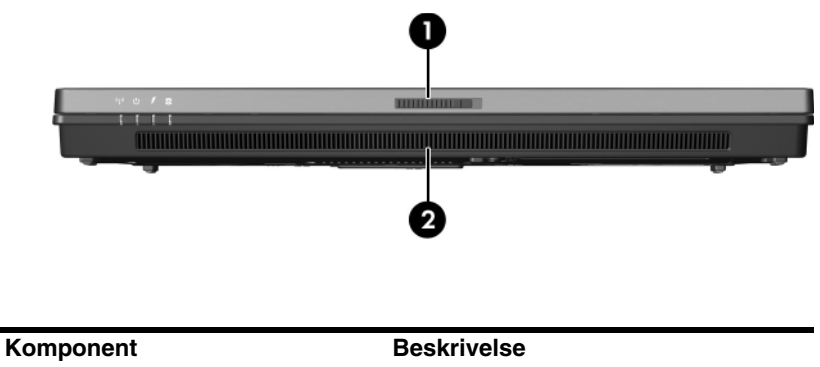

<span id="page-15-1"></span><span id="page-15-0"></span>

1 Skjermutløser Åpner datamaskinen. **2** Høyttalere (2) For avspilling av lyd.

# <span id="page-16-0"></span>**Komponenter på baksiden**

<span id="page-16-1"></span>✎Bruk informasjonen i illustrasjonen som samsvarer med din maskinmodell.

<span id="page-16-5"></span><span id="page-16-4"></span><span id="page-16-3"></span><span id="page-16-2"></span>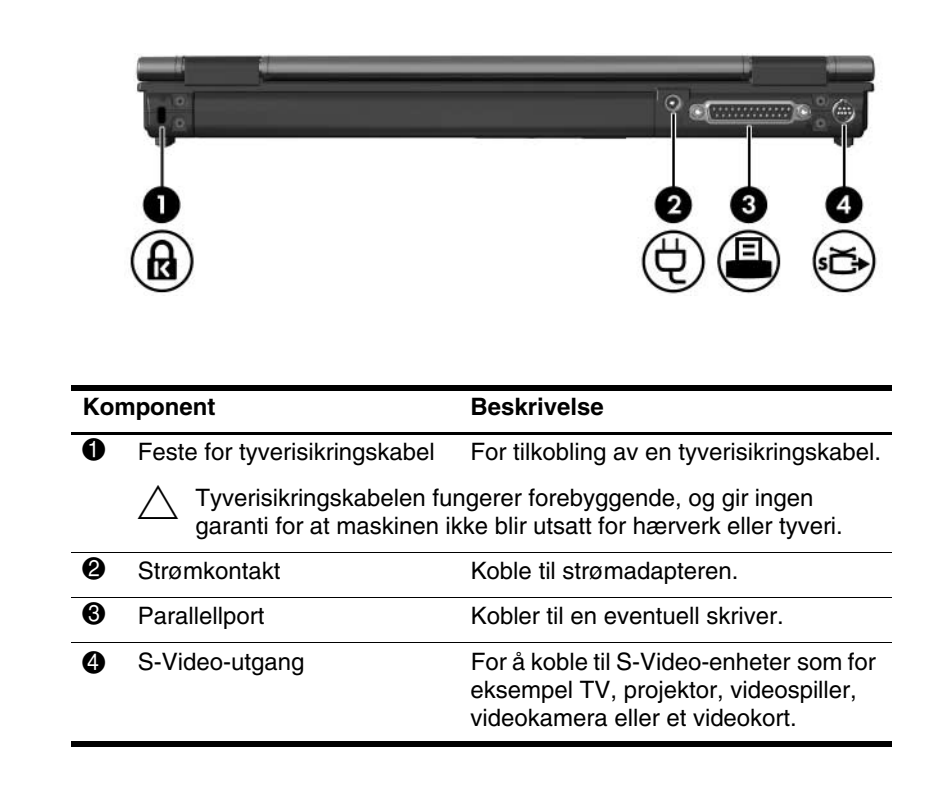

<span id="page-17-1"></span><span id="page-17-0"></span>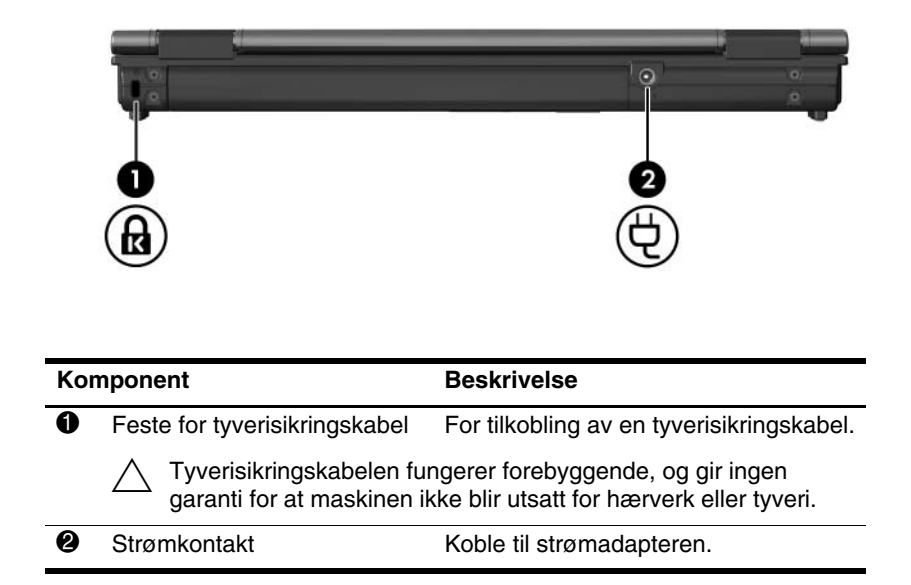

# <span id="page-18-0"></span>**Komponenter på høyre side**

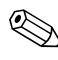

<span id="page-18-3"></span>✎Bruk informasjonen i illustrasjonen som samsvarer med din maskinmodell.

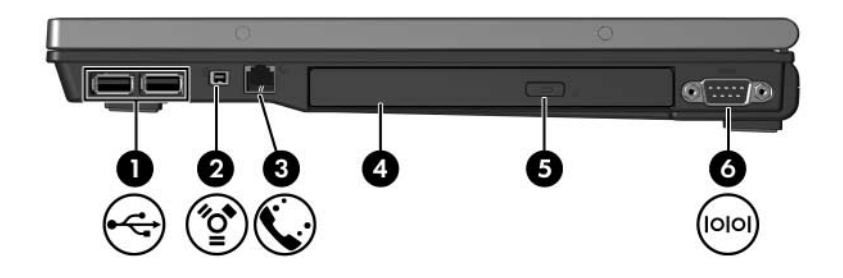

<span id="page-18-7"></span><span id="page-18-6"></span><span id="page-18-5"></span><span id="page-18-4"></span><span id="page-18-2"></span><span id="page-18-1"></span>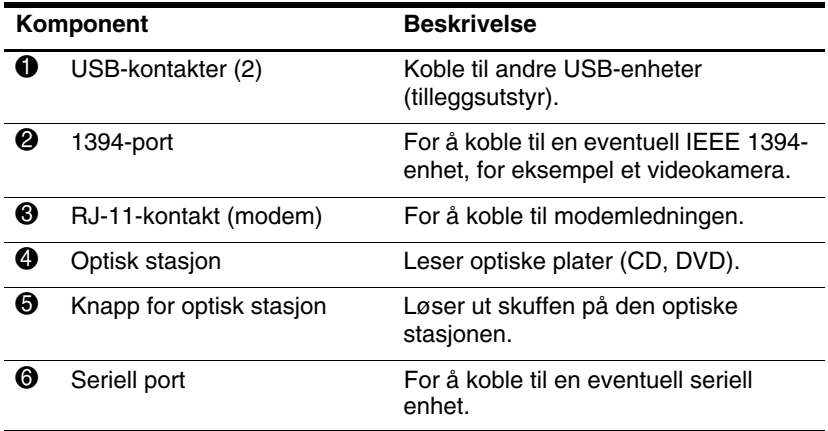

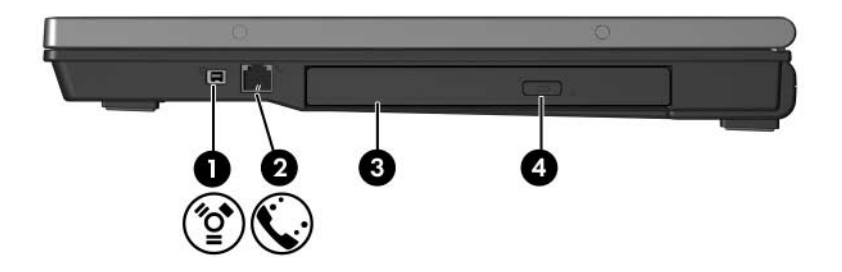

<span id="page-19-3"></span><span id="page-19-2"></span><span id="page-19-1"></span><span id="page-19-0"></span>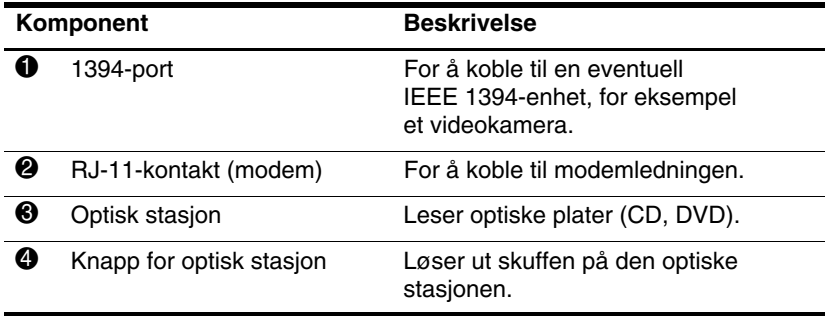

# <span id="page-20-0"></span>**Komponenter på venstre side**

<span id="page-20-3"></span>✎Utseendet på maskinen din kan avvike litt fra illustrasjonen i dette kapitlet.

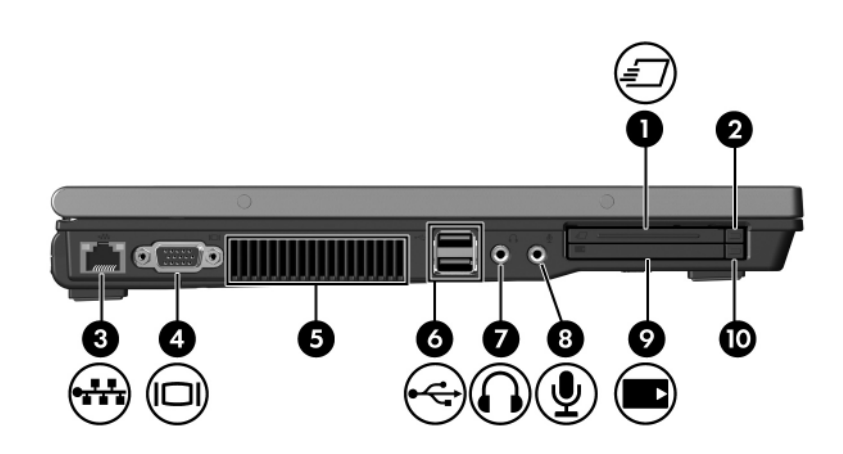

<span id="page-20-5"></span><span id="page-20-4"></span><span id="page-20-2"></span><span id="page-20-1"></span>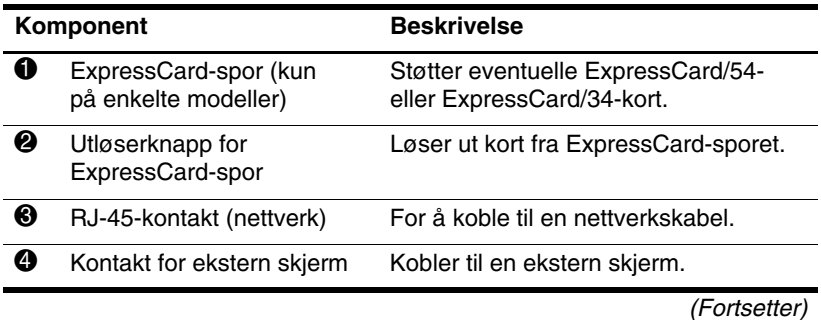

<span id="page-21-5"></span><span id="page-21-4"></span><span id="page-21-3"></span><span id="page-21-2"></span><span id="page-21-1"></span><span id="page-21-0"></span>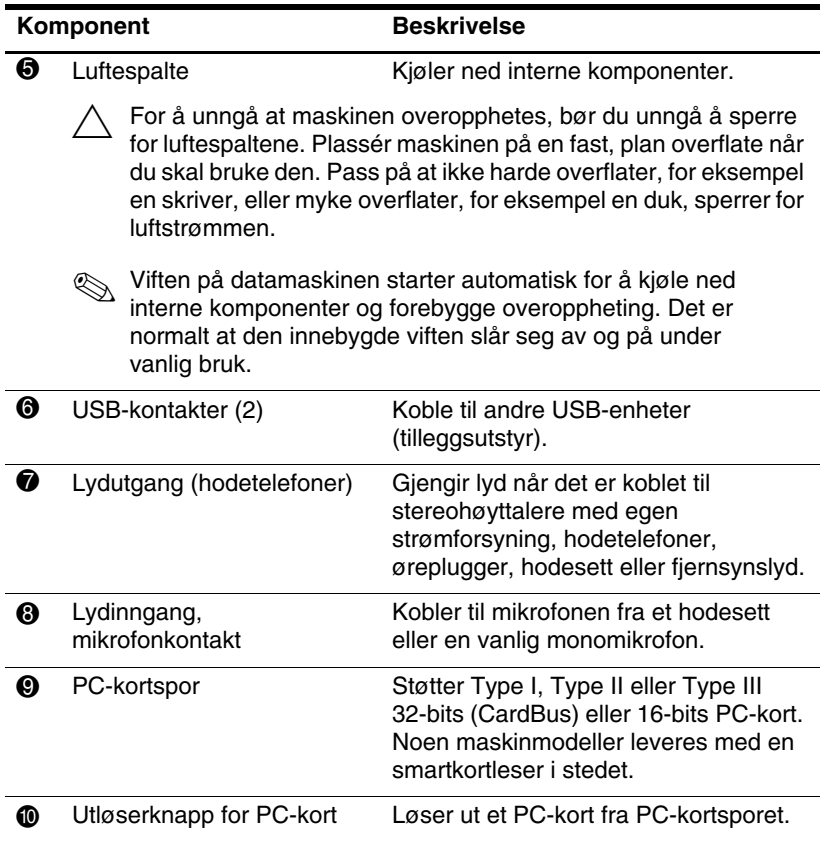

# <span id="page-22-0"></span>**Komponenter på undersiden**

✎Bruk informasjonen i illustrasjonen som samsvarer med din maskinmodell.

<span id="page-22-3"></span>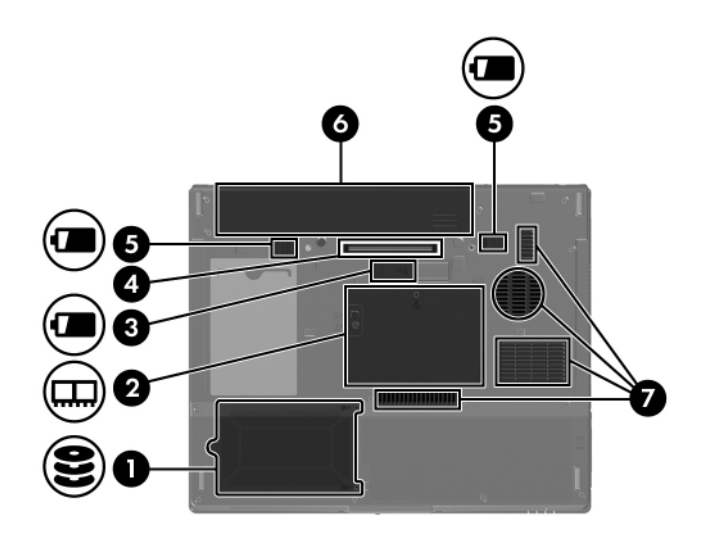

<span id="page-22-4"></span><span id="page-22-2"></span><span id="page-22-1"></span>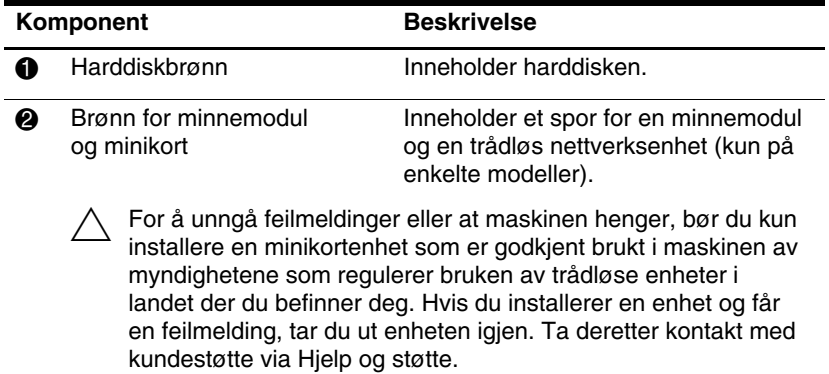

<span id="page-22-5"></span>(Fortsetter)

<span id="page-23-4"></span><span id="page-23-3"></span><span id="page-23-2"></span><span id="page-23-1"></span><span id="page-23-0"></span>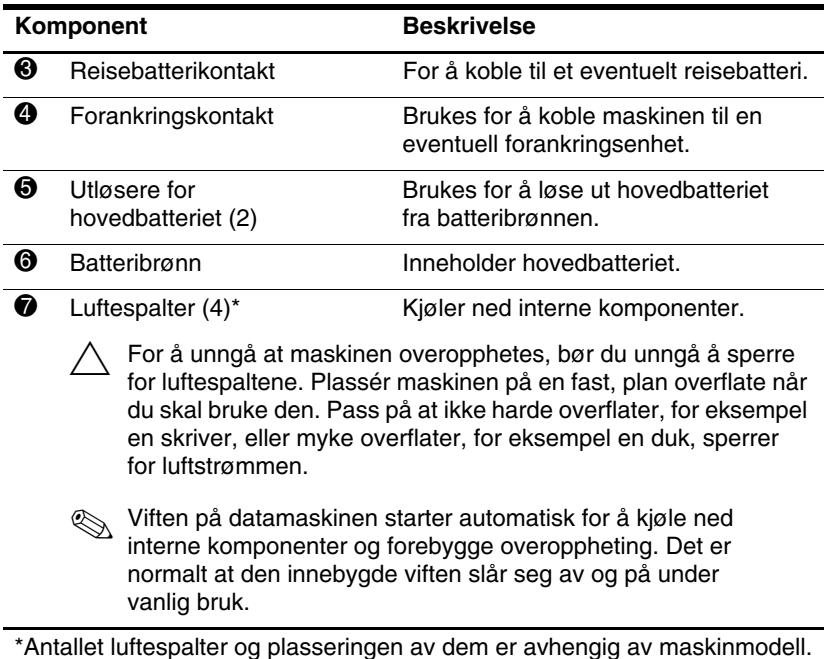

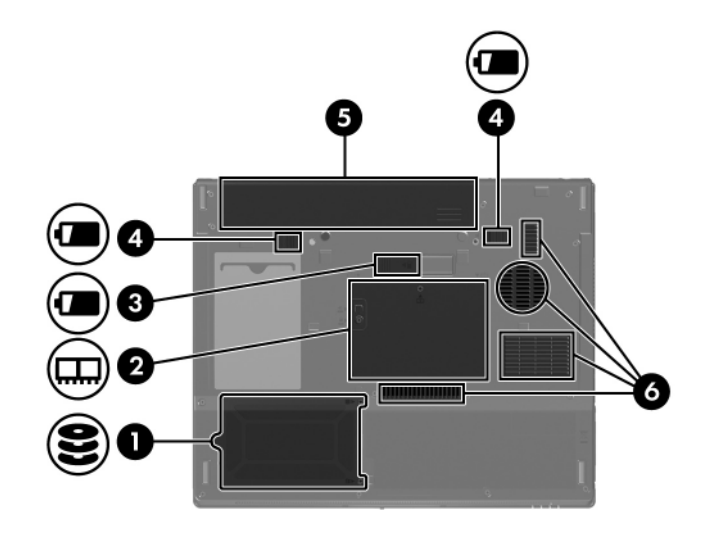

<span id="page-24-5"></span><span id="page-24-4"></span><span id="page-24-2"></span><span id="page-24-1"></span>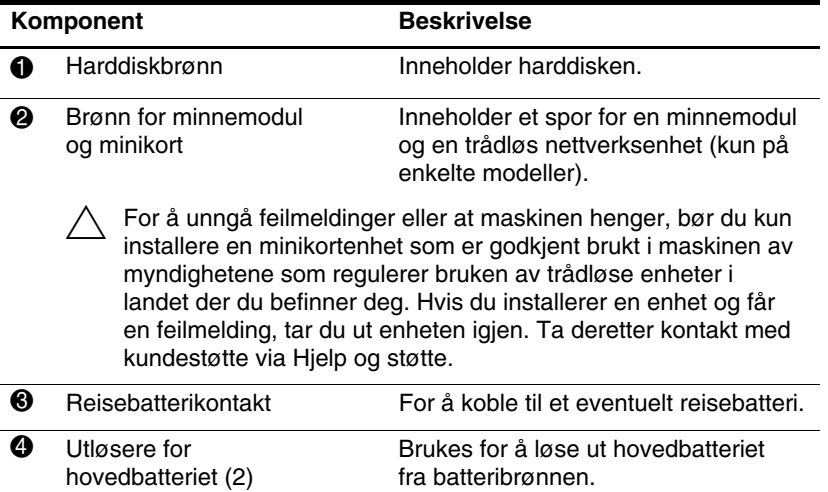

<span id="page-24-6"></span><span id="page-24-3"></span><span id="page-24-0"></span>(Fortsetter)

<span id="page-25-1"></span><span id="page-25-0"></span>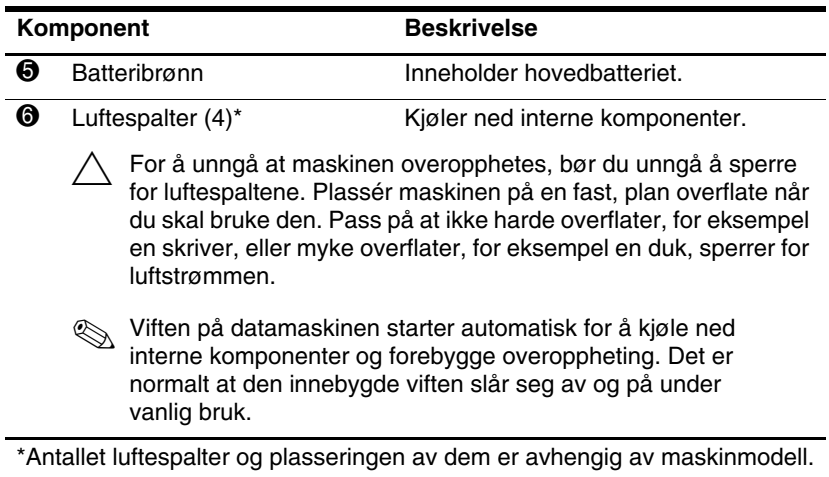

### <span id="page-26-0"></span>**WLAN-antenner**

<span id="page-26-1"></span>To trådløsantenner som er innebygd i skjermen sender og mottar signaler over trådløse nettverk (WLAN). Antennene er ikke synlige. For å få best mulig overføring bør du unngå å dekke til områdene rundt antennene.

Opplysninger om forskrifter for bruk av trådløse enheter i ulike land finner du i *Opplysninger om forskrifter, sikkerhet og miljø* i Hjelp og støtte.

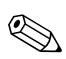

✎Utseendet på maskinen din kan avvike litt fra illustrasjonen i dette kapitlet.

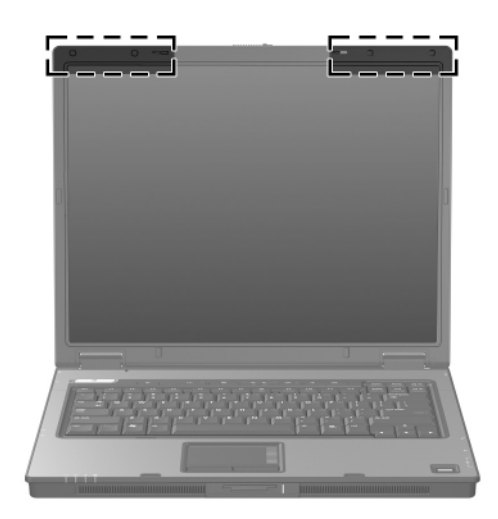

### <span id="page-27-0"></span>**WWAN-antenner (kun på enkelte modeller)**

<span id="page-27-1"></span>✎Tilgjengeligheten av WWAN-antenner avhenger av geografisk område og land.

To trådløsantenner som er innebygd i skjermen gjør at du kan koble til Internett via et trådløst WWAN (wireless wide-area network), ved hjelp av den innebygde HP Broadband Wirelessmodulen og tjenestene til en støttet mobilnettoperatør.

Du finner flere opplysninger om HP Broadband Wireless og hvordan du skaffer deg tjenesten i håndboken *HP Broadband Wireless Getting Started (Komme i gang med trådløst bredbånd fra HP)* som ble levert med maskinen.

Utseendet på maskinen din kan avvike litt fra illustrasjonen i dette kapitlet.

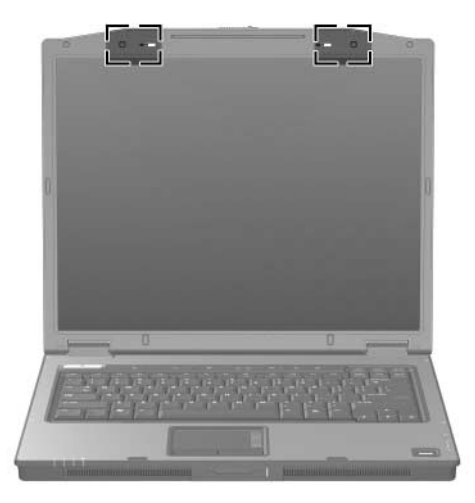

## <span id="page-28-0"></span>**Flere maskinvarekomponenter**

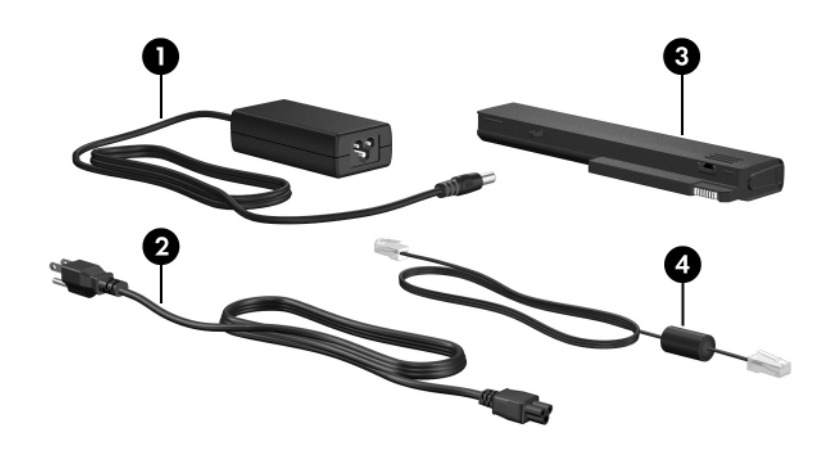

<span id="page-28-4"></span><span id="page-28-2"></span><span id="page-28-1"></span>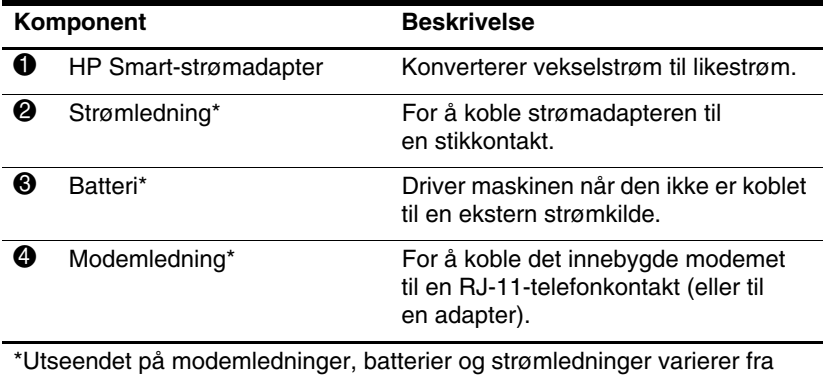

<span id="page-28-3"></span>land til land.

### <span id="page-29-0"></span>**Etiketter**

Etikettene på maskinen inneholder informasjon som kan være nyttig ved feilsøking av problemer, og hvis du skal bruke maskinen i utlandet.

- <span id="page-29-5"></span>Servicemerket (Service tag) - viser produkt- og serienavnet, serienummeret (s/n) og produktnummeret (p/n) for maskinen. Sørg for å ha disse opplysningene tilgjengelig når du kontakter kundestøtte. Servicemerket er festet på undersiden av maskinen.
- <span id="page-29-2"></span>■ Microsoft<sup>®</sup> ekthetsgaranti (Certificate of Authenticity)—Inneholder produktnøkkelen for Windows. Du kan få bruk for produktnøkkelen hvis du skal oppdatere eller feilsøke operativsystemet. Dette sertifikatet er festet på undersiden av maskinen.
- <span id="page-29-3"></span><span id="page-29-1"></span>■ Reguleringsetikett - viser reguleringsopplysninger om datamaskinen. Reguleringsetiketten er festet på undersiden av maskinen.
- <span id="page-29-4"></span>Modemgodkjenninger - viser reguleringsopplysninger for modemet og viser godkjenningsmerkene som kreves av enkelte land der modemet er godkjent for bruk. Du kan få bruk for disse opplysningene ved reise i utlandet. Modemgodkjenningsetiketten er festet på undersiden av maskinen.
- <span id="page-29-6"></span>■ Etiketter for trådløssertifisering - viser informasjon om trådløse enheter i maskinen, og godkjenningsmerker for noen av landene der enhetene er godkjent for bruk. En trådløs enhet kan for eksempel være et trådløst nettverkskort for WLAN (wireless local area network), WWAN (wireless wide-area network) eller en eventuell Bluetooth®-enhet. Hvis maskinmodellen er utstyrt med en eller flere trådløse enheter, leveres maskinen med én sertifiseringsetikett for hver trådløse enhet. Du kan få bruk for disse opplysningene ved reise i utlandet. Sertifiseringsetikettene for WLAN og Bluetooth er festet inne i brønnen for minneutvidelse. Sertifiseringsetiketten for WWAN er festet inne i batteribrønnen.

# **Spesifikasjoner**

<span id="page-30-3"></span><span id="page-30-1"></span><span id="page-30-0"></span>De neste avsnittene inneholder driftsmiljøspesifikasjoner og strømspesifikasjoner for maskinen.

### <span id="page-30-2"></span>**Driftsmiljø**

Opplysningene om driftsmiljø i tabellen nedenfor kan være til hjelp hvis du planlegger å bruke eller transportere maskinen i ekstreme miljøforhold.

<span id="page-30-6"></span><span id="page-30-5"></span><span id="page-30-4"></span>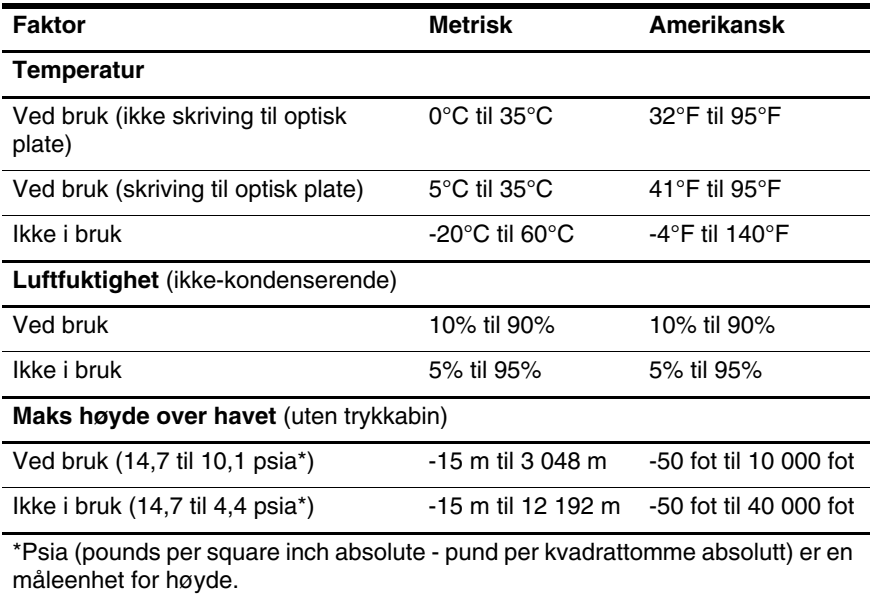

# <span id="page-31-0"></span>**Strømforsyning**

<span id="page-31-2"></span><span id="page-31-1"></span>Strømopplysningene i denne delen kan være nyttige hvis du skal bruke maskinen i utlandet.

Denne maskinen kjøres på likestrøm som den kan få fra en vekselstrømkilde eller fra en likestrømkilde. Selv om maskinen kan kjøres fra en frittstående likestrømkilde, bør den kun drives med en vekselstrømadapter eller en likestrømledning som er levert sammen med, eller som er godkjent for, en HP-maskin.

Maskinen kan kjøres på likestrøm innen disse spesifikasjonene:

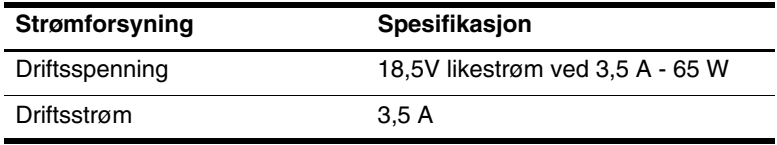

Produktet er utformet for IT-strømsystemer i Norge med fase-til-fase-spenning ikke over 240 V rms.

# **Register**

<span id="page-32-0"></span>1394-kontakt [1–17,](#page-18-1) [1–18](#page-19-0)

### **A**

antenner [1–25,](#page-26-1) [1–26](#page-27-1)

### **B**

batteri, plassering [1–27](#page-28-1) batteribrønn [1–22,](#page-23-0) [1–24,](#page-25-0) [1–28](#page-29-1) batterilampe, plassering [1–3,](#page-4-0) [1–5](#page-6-0) batteriutløser [1–22,](#page-23-1) [1–23](#page-24-0) bryter plassering [1–9](#page-10-0), [1–10](#page-11-0) skjerm [1–9,](#page-10-0) [1–10](#page-11-0) brønner batteri [1–22](#page-23-0), [1–24](#page-25-0), [1–28](#page-29-1) harddisk [1–21](#page-22-1), [1–23](#page-24-1) utvidelsesminnemodul og minikort [1–21](#page-22-2), [1–23](#page-24-2)

### **C**

caps lock-lampe [1–3](#page-4-1), [1–4](#page-5-0)

### **D**

dempeknapp [1–9](#page-10-1) digitalkort [1–13](#page-14-1) digitalminnespor, plassering [1–13](#page-14-2) digitalminnesporlampe [1–13](#page-14-3) direktetaster starte hvilemodus [1–12](#page-13-1) direktetaster, hurtigreferanse [1–12](#page-13-2) driftsmiljø [2–1](#page-30-3)

### **E**

ekthetsertifikat [1–28](#page-29-2) etiketter forskrifter [1–28](#page-29-3) Microsoft ekthetsertifikat [1–28](#page-29-2) modemgodkjenning [1–28](#page-29-4) servicemerke [1–28](#page-29-5) trådløssertifisering [1–28](#page-29-6) trådløst nettverk (WLAN) [1–28](#page-29-6) ExpressCard-spor [1–19](#page-20-1)

### **F**

fingeravtrykksleser [1–9](#page-10-2) **fn**-tast [1–11](#page-12-1) forankringskontakt [1–22](#page-23-2) funksjonstaster [1–12](#page-13-3)

### **H**

harddiskbrønn, plassering [1–21](#page-22-1), [1–23](#page-24-1) hodetelefoner, lydutgang [1–20](#page-21-0)

HP Smart-strømdapter, plassering [1–27](#page-28-2) hvilemodus-direktetast [1–12](#page-13-4) høyde over havet [2–1](#page-30-4) høyttalere [1–13,](#page-14-4) [1–14](#page-15-0)

#### **I**

IEEE 1394-kontakt [1–17](#page-18-1), [1–18](#page-19-0) Info Center-knapp [1–9](#page-10-3) informasjon om forskrifter etikett [1–28](#page-29-3) modemgodkjenninger [1–28](#page-29-4) trådløssertifisering [1–28](#page-29-6) intern mikrofon [1–9](#page-10-4)

#### **K**

knapp for optisk stasjon [1–17](#page-18-2), [1–18](#page-19-1) knapper ExpressCard -spor-utløser [1–19](#page-20-2) Info Center [1–9](#page-10-3) lyd [1–9](#page-10-5) lyddemping [1–9](#page-10-1) optisk stasjon [1–17,](#page-18-2) [1–18](#page-19-1) PC-kortutløser [1–20](#page-21-1) Presentasjon [1–9](#page-10-6) strøm [1–8,](#page-9-1) [1–10](#page-11-1) styrepute [1–6](#page-7-1) trådløs [1–9,](#page-10-7) [1–10](#page-11-2) komponenter baksiden [1–15](#page-16-1) fremsiden [1–13](#page-14-5) høyre side [1–17](#page-18-3) på oversiden [1–2](#page-3-2)

undersiden [1–21](#page-22-3) venstre side [1–19](#page-20-3) kontakt for ekstern skjerm [1–19](#page-20-4) kontakter 1394 [1–17](#page-18-1), [1–18](#page-19-0) ekstern skjerm [1–19](#page-20-4) forankring [1–22](#page-23-2) lydinngang, mikrofon [1–20](#page-21-2) lydutgang (hodetelefoner) [1–20](#page-21-0) parallell [1–15](#page-16-2) reisebatteri [1–22](#page-23-3), [1–23](#page-24-3) RJ-11 (modem) [1–17,](#page-18-4) [1–18](#page-19-2) RJ-45 (nettverk) [1–19](#page-20-5) seriell [1–17](#page-18-5) strøm [1–15](#page-16-3), [1–16](#page-17-0) S-Video-utgang [1–15](#page-16-4) USB [1–17,](#page-18-6) [1–20](#page-21-3)

### **L**

lamper batteri [1–3,](#page-4-0) [1–5](#page-6-0) caps lock [1–3](#page-4-1), [1–4](#page-5-0) Digitalminnespor [1–13](#page-14-3) lyddemping [1–3](#page-4-2) num lock [1–3](#page-4-3), [1–5](#page-6-1) stasjon [1–3](#page-4-4), [1–5](#page-6-2) strøm [1–2,](#page-3-3) [1–4](#page-5-1) trådløs [1–3,](#page-4-5) [1–4](#page-5-2) ledning modem [1–19](#page-20-5) nettverk [1–19](#page-20-5) RJ-11 (modem) [1–27](#page-28-3) ledning, strøm, plassering [1–27](#page-28-4)

luftespalte [1–20,](#page-21-4) [1–22,](#page-23-4) [1–24](#page-25-1) luftfuktighet [2–1](#page-30-5) lydinngang, mikrofonkontakt [1–20](#page-21-2) lydutgang, hodetelefoner [1–20](#page-21-0)

### **M**

Memory Stick [1–13](#page-14-6) Memory Stick Duo [1–13](#page-14-7) Memory Stick Pro [1–13](#page-14-8) Microsoft ekthetsertifikat (Certificate of Authenticity) [1–28](#page-29-2) mikrofon, intern [1–9](#page-10-4) mikrofonkontakt [1–20](#page-21-2) miljøspesifikasjoner [2–1](#page-30-3) minikortbrønn [1–21](#page-22-4), [1–23](#page-24-4) minnemodulbrønn, utvidelse [1–21,](#page-22-4) [1–23](#page-24-5) modemgodkjenninger [1–28](#page-29-4) modemledning [1–19](#page-20-5) MultiMediaCard [1–13](#page-14-9)

### **N**

nettverkskabel [1–19](#page-20-5) nettverkskontakt, RJ-45 [1–19](#page-20-5) num lock-lampe [1–3](#page-4-3), [1–5](#page-6-1) numerisk tastatur [1–12](#page-13-5)

#### **O**

operativsystem Microsoft ekthetsertifikat (Certificate of Authenticity) [1–28](#page-29-2) produktnøkkel [1–28](#page-29-2) optisk stasjon, plassering [1–17,](#page-18-7) [1–18](#page-19-3)

#### **P**

parallellport [1–15](#page-16-2) PC-kortspor [1–20](#page-21-5) pekepinne knapper [1–7](#page-8-0) plassering [1–7](#page-8-1) Presentasjonsknapp [1–9](#page-10-6) produktnavn og nummer, datamaskin [1–28](#page-29-5) produktnøkkel [1–28](#page-29-2) programtast, Windows [1–11](#page-12-2)

#### **R**

reise med maskinen miljøspesifikasjoner [2–2](#page-31-1) modemgodkjenninger [1–28](#page-29-4) trådløssertifisering [1–28](#page-29-6) reisebatterikontakt, plassering [1–22,](#page-23-3) [1–23](#page-24-3) RJ-11 (modem) [1–27](#page-28-3) RJ-11-kontakt (modem) [1–17](#page-18-4), [1–18](#page-19-2) RJ-45-nettverkskontakt [1–19](#page-20-5) rulleområder, styrepute [1–6](#page-7-2)

### **S**

SD-kort [1–13](#page-14-10) seriell port [1–17](#page-18-5) serienummer, datamaskin [1–28](#page-29-5) servicemerke [1–28](#page-29-5) skjermbryter, plassering [1–9,](#page-10-0) [1–10](#page-11-0) skjermkontakt, for ekstern skjerm [1–19](#page-20-4) skjermutløser [1–13,](#page-14-11) [1–14](#page-15-1)

SmartMedia-kort (SM) [1–13](#page-14-12) spesifikasjoner driftsmiljø [2–1](#page-30-3) strømforsyning [2–2](#page-31-2) spor digitalmedia [1–13](#page-14-2) ExpressCard [1–19](#page-20-1) minne [1–21,](#page-22-5) [1–23](#page-24-6) PC-kort [1–20](#page-21-5) tyverisikringskabel [1–15,](#page-16-5) [1–16](#page-17-1) spor for tyverisikringskabel [1–15](#page-16-5), [1–16](#page-17-1) stasjoner, optisk [1–17](#page-18-7), [1–18](#page-19-3) stasjonslampe [1–3](#page-4-4), [1–5](#page-6-2) strømadapter, utseende [1–27](#page-28-2) strømforsyning [2–2](#page-31-2) strømknapp [1–8](#page-9-1), [1–10](#page-11-1) strømkontakt [1–15,](#page-16-3) [1–16](#page-17-0) strømlamper [1–2](#page-3-3), [1–4](#page-5-1) strømledning [1–27](#page-28-4) styrepute [1–6](#page-7-3) S-Video-utgang [1–15](#page-16-4)

### **T**

taster **esc** [1–11](#page-12-3) **fn** [1–11](#page-12-1) funksjon [1–12](#page-13-3) numerisk [1–12](#page-13-5) programtast [1–11](#page-12-2) Windows-logo [1–11](#page-12-4) temperaturspesifikasjoner [2–1](#page-30-6) trådløsantenner [1–25,](#page-26-1) [1–26](#page-27-1) trådløsknapp [1–9](#page-10-7), [1–10](#page-11-2) trådløslampe [1–3](#page-4-5), [1–4](#page-5-2)

trådløssertifisering [1–28](#page-29-6) tyverisikringskabel [1–15](#page-16-5), [1–16](#page-17-1)

### **U**

USB-kontakter, plassering [1–17](#page-18-6), [1–20](#page-21-3) utløser batterier [1–22,](#page-23-1) [1–23](#page-24-0) batteriutløser [1–22](#page-23-1), [1–23](#page-24-0) skjerm [1–13](#page-14-11), [1–14](#page-15-1) Utløserknapp for ExpressCard-spor [1–19](#page-20-2) utløserknapp for PC-kort [1–20](#page-21-1) utløserknapp, PC-kort [1–20](#page-21-1)

### **V**

volumdempelampe [1–3](#page-4-2) volumknapper [1–9](#page-10-5)

#### **W**

Windows-logotast [1–11](#page-12-4) Windows-programtast [1–11](#page-12-2) WLAN-etikett [1–28](#page-29-6)

### **X**

xD-Picture Card [1–13](#page-14-1)

© Copyright 2007 Hewlett-Packard Development Company, L.P.

Microsoft og Windows er registerte varemerker for Microsoft Corporation i USA. SD-logoen er varemerke for sin eier. Bluetooth er et varemerke for sin eier og brukes av Hewlett-Packard Company under lisens.

Informasjonen i dette dokumentet kan endres uten forvarsel. Garantiene for HPs produkter og tjenester er fremsatt i de uttrykkelige garantierklæringene som følger med slike produkter og tjenester. Opplysningene i dette dokumentet medfører ikke tilleggsgarantier. HP påtar seg ikke ansvar for eventuelle feil eller utelatelser.

Oversikt over maskinen Første utgave, januar 2007 Dokumentdelenummer: 430225-091